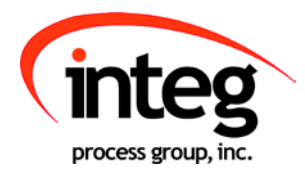

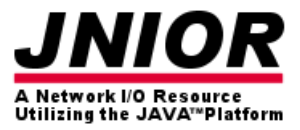

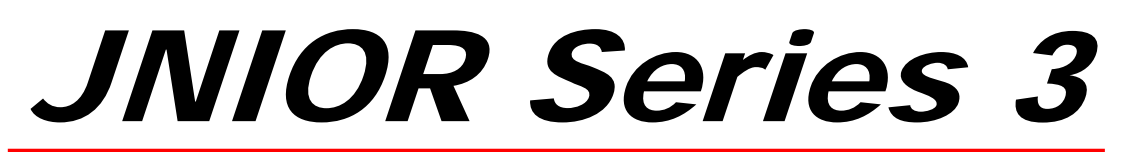

#### A Network I/O Resource Utilizing the JAVA<sup>™</sup> Platform

# Command Line Communications Manual

Release 1.0

INTEG process group, Inc. 11279 Perry Highway, Suite 107 Wexford, PA 15090

PH (724) 933-9350 FAX (724) 933-9333

www.integpg.com

Copyright 2001-2006 All Rights Reserved

> **Software Version: 2.10.6 Last updated on: September 14, 2009**

## **TABLE OF CONTENTS**

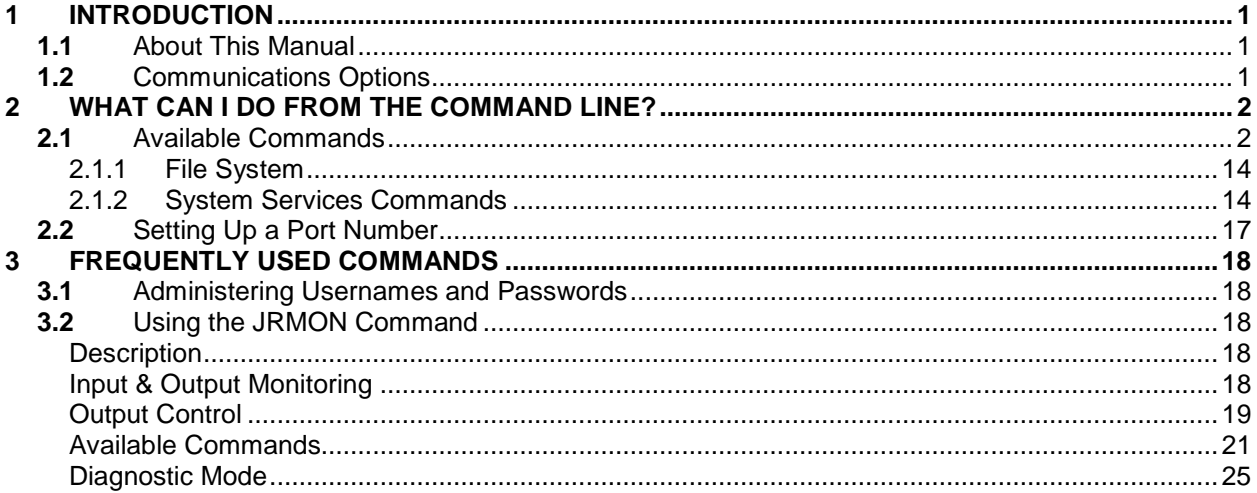

## <span id="page-2-0"></span>**1** INTRODUCTION

## <span id="page-2-1"></span>**1.1** About This Manual

This manual is intended to provide an overview of the command line communications methods available to the user for monitoring, controlling and configuring your new **JNIOR**. This manual also assumes that the **JNIOR** has been properly configured and is communicating with your network or computer for both the serial and Ethernet communications. Additional information on how to properly configure and set up communications with your new **JNIOR** is provided in separate documents located on the **JNIOR Product CD** that has been supplied with your new **JNIOR**.

## <span id="page-2-2"></span>**1.2** Communications Options

There are 2 options available to the user for configuring and monitoring the **JNIOR** from a command line. If the **JNIOR** is currently connected to your network, you can use a telnet connection and the appropriate IP Address to perform all available commands. If you don't have your **JNIOR** set up on the network, you can use HyperTerminal and a serial connection. For complete instructions on how to establish communications using either of these methods, see the **Getting Started Manual** available on the **JNIOR Product CD** supplied to you with your new **JNIOR**.

## <span id="page-3-0"></span>**2** WHAT CAN I DO FROM THE COMMAND LINE?

## <span id="page-3-1"></span>**2.1** Available Commands

After you have logged in with your user name and password, the **JNIOR** System Services has several commands that may be executed from the command line. To display a list of commands enter the **help** command at the command prompt. To display usage of a particular command use the **help** command prior to the command on the command line. For example **help date**, displays usage of the date command.

The following commands are available, but only the more frequently used ones are described in this section. Please see below for a complete explanation of each of these available commands.

#### Available Commands:

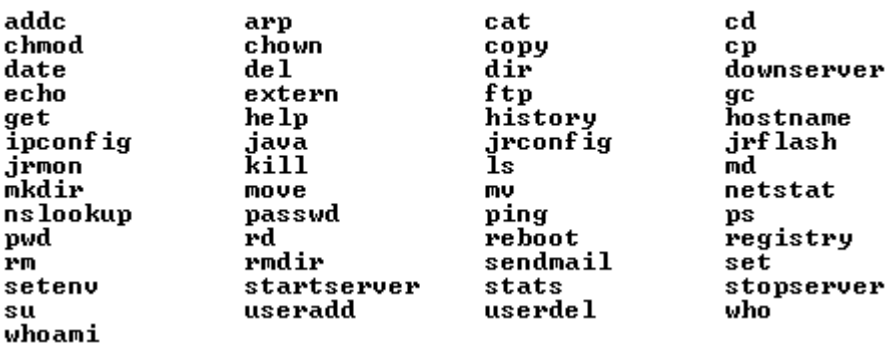

*NOTE: It is your responsibility to use System Service commands in an appropriate way such that they do not affect the operation or set-up of the JNIOR. If you are not familiar with some of the commands, then it is recommended that you do not use those commands. INTEG is not responsible for errant use of these commands.*

#### **addc**

This command adds a dynamically loaded command to slush.

Syntax:

**addc** CLASSNAME[alias]

Example:

/> **addc**

#### **arp**

This command dumps all ARP cache entries.

Syntax:

Example: /> **arp**

**arp**

**cat**

This command is a **JNIOR** file system command that is used to display the contents of a file.

Syntax: **cat** FILE

Example:

/> **cat** jniorboot.log 'displays the contents of the boot log file

#### **cd**

This command is a **JNIOR** file system command that is used to change the current working directory.

Syntax:

**cd** DIR

```
Example:<br>/> cd www
        /> cd www <sup>'changes the working directory down one level to www /> cd..</sup>
                                 'changes the working directory up one level
```
#### **chmod**

This command is a **JNIOR** system services command that is used to change the permissions of the specified file.

Syntax:

**chmod** [options] FILE

Example: /> **chmod** FILE

#### **chown**

This command is a **JNIOR** system services command that is used to change the owner of the specified FILE to USER.

Syntax:

**chown** USER FILE

Example:

/> **chown** jnior FILE

#### **copy**

This command is a **JNIOR** file system command that is used to copy files from SRC to DEST.

Syntax:

**copy** SRC DEST

Example:

/> **copy** SRC DEST

#### **cp**

This command is a **JNIOR** file system command that is used to copy files from SRC to DEST. This command is the same as the **copy** command described above.

Syntax:

**cp** SRC DEST

Example:

/> **cp** SRC DEST

#### **date**

This command is a **JNIOR** system services command that is used to display the current system date.

Syntax: u

**date** [option] [mmddyyyyhhmmss] [timezone]

Example:

/> **date**

#### **del**

This command is a **JNIOR** system services command that is used to delete the specified file.

Syntax: u **del** FILE

Example: /> **del** FILE

#### **dir**

This command is a **JNIOR** file system command that is used to display a list of the files in the working directory (same as **ls** command).

Syntax: **dir**

Example: /> **dir**

## **downserver**

This command is a **JNIOR** system services command that is used to shutdown a desired server

Syntax: stopserver [options]

Shuts down the specified server. [-s] Serial Server [-d] Disable console output. Used only with '-s'. [-t] Telnet Server [-f] FTP Server [-x] Service Server Alias: downserver

## **ftp**

This command is a **JNIOR** system services command that is used to shutdown a desired server

Syntax: ftp [option] [SERVER] Where options include: [-d] Enable debug output [-s FILE] Use FTP script file FILE SERVER should be the full name of the ftp server to connect to**gc**

#### **help**

This command is a **JNIOR** system services command that is used display all available commands

## **history**

This command is a **JNIOR** system services command that is used to show the user the last 5 commands used

#### **hostname**

This command is a **JNIOR** system services command that is used to change the hostname of the JNIOR

hostname NAME

Displays or sets the system hostname and domain name. 'hostname tini1.dalsemi.com' sets the hostname and the domain name. 'hostname tini1' sets only the hostname.

### **ipconfig**

This command is a **JNIOR** system services command that is used to display or configure your **JNIOR** network settings. You must be logged in as an Admin user to take advantage of this command.

Syntax:

**ipconfig -a** IP **-m** MASK **-g** GATEWAY **-p** PRINAME **-s** SECNAME **-h** MAILHOST

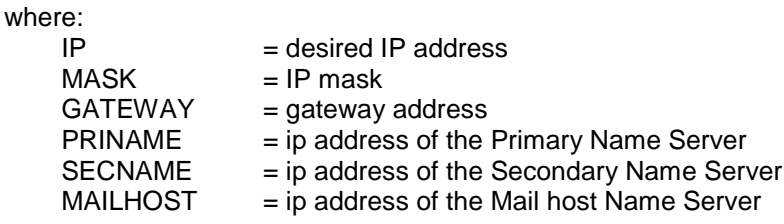

Example:

/> **ipconfig -a** 169.144.25.10 **-m** 255.255.255.0 **-g** 169.144.25.1 **-p** 169.144.25.1 **-h** 169.144.25.3

#### **java**

This command is a **JNIOR** system services command that is used to execute the given Java class.

Syntax:

**java** [options] FILE [&]

Example:

/> **java**

## **jrconfig**

This command is a **JNIOR** system services command that is used to display or configure the **JNIOR** settings. You must be logged in as an Admin user to take advantage of this command.

Syntax:

**jrconfig** [-z TCPport] Set JNIOR TCP/IP port number **jrconfig** [-f] Remove Field Firmware Update<br> **jrconfig** [-d] Restore the factory settings **jrconfig** [-d] Restore the factory settings<br> **jrconfig** [-r] Restore factory settings and Restore factory settings and remove the Field Firmware Update

Example:

/> **jrconfig -z** 9200

#### **jrflash**

This command is a **JNIOR** system services command that is used to manage flash file system.

Syntax:

**jrflash** [options]

Example:

/> **jrflash**

#### **jrmon**

This command is a **JNIOR** system services command that is used to monitor or control active **JNIOR** I/O.

Syntax:

**jrmon** [options]

Example:

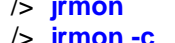

/> **jrmon** 'monitor the I/O **jrmon -c** 'change the outputs with specified change commands

#### **kill**

This command is a **JNIOR** system services command that is used to kill the specified process.

Syntax:

**kill** PROCESS\_ID

Example:

/> **kill** PROCESS\_ID

#### **ls**

**ls** - display a list of the files in the working directory (same as **dir** command)

Ex: /> **ls**

#### **md**

This command is a **JNIOR** system services command that is used to create the specified directory.

Syntax: **md** DIR

Example:

/> **md** www 'creates the directory "www"

### **mkdir**

This command is a **JNIOR** system services command that is used to make the specified directory.

Syntax:

**mkdir** DIR

Example:<br>/> mkdir www

'makes the directory "www"

#### **move**

This command is a **JNIOR** file system command that is used to move the file from SRC to DEST.

Syntax:

**move** SRC DEST

Example:

/> **move** SRC DEST

#### **mv**

This command is a **JNIOR** file system command that is used to move the file from SRC to DEST (same as move).

Syntax:

**mv** SRC DEST

Example:

/> **mv** SRC DEST

#### **netstat**

This command is a **JNIOR** system services command that is used to list all TCP connections.

Syntax:

**netstat**

Example:

/> **netstat**

#### **nslookup**

This command is a **JNIOR** system services command that is used to display the host name or IP address, whichever is not provided.

Syntax:

**nslookup** [NAME | IP]

Example:

/> **nslookup**

#### **passwd**

This command is a **JNIOR** system services command that is used to set the password for the specified user. You will be prompted for the new password and will be prompted again to confirm the password change. The password must be entered in twice exactly the same otherwise the change will not take effect. Note that the password will not be displayed as you type. Passwords are case-sensitive. You must be logged in as an Admin user to take advantage of this command.

Syntax:

**passwd** *password*

Example:

/> **passwd** jnior Enter in the new password: new password Confirm the new password: new password

#### **ping**

This command is a **JNIOR** system services command that is used to send echo requests to network hosts.

Syntax:

**ping** HOST

Example:

/> **ping** HOST

#### **ps**

This command is a **JNIOR** system services command that is used to list the currently running processes.

Syntax: **ps**

Example: /> **ps**

#### **rd**

This command is a **JNIOR** system services command that is used to remove the specified directory.

Syntax: **rd** DIR

Example:<br> $\frac{1}{2}$   $\frac{1}{2}$  www

'removes the directory "www"

#### **reboot**

This command is a **JNIOR** system services command that is used to shut down all servers and reboot the system.

Syntax: **reboot** [option]

Example: /> **reboot**

#### **registry**

This command is a **JNIOR** system services command that is used to start the Registry Editor. You must be logged in as an Admin user to take advantage of this command.

Syntax:

**registry**

Example:

/> **registry**

#### **rm**

This command is a **JNIOR** system services command that is used to delete the specified file (same as del command).

Syntax: **rm** FILE

Example: /> **rm** FILE

#### **rmdir**

This command is a **JNIOR** system services command that is used to remove the specified directory.

Syntax:

**rmdir** DIR

Example:<br>/> rmdir www

removes the directory "www"

#### **sendmail**

This command is a **JNIOR** system services command that is used to send email to the designated recipients (separated by commas).

Syntax:

**sendmail** [-f fromaddr] [recipients] [cc's]

Example:

/> **sendmail** [-f fromaddr] [recipients] [cc's]

#### **setenv**

This command is a **JNIOR** system services command that is used to set the variable to the value in the current environment.

Syntax:

**setenv** [VAR VAL]

Example:

/> **setenv** [VAR VAL]

#### **startserver**

This command is a **JNIOR** system services command that is used to start up the specified server.

Syntax:

**startserver** [options]

Example:

/> **startserver**

#### **stats**

This command is a **JNIOR** system services command that is used to display current system status information.

Syntax:

**stats** [-v]

Example:

/> **stats**

#### **stopserver**

This command is a **JNIOR** system services command that is used to stop the specified server.

Syntax:

**stopserver** [options]

Example:

/> **stopserver**

#### **su**

This command is a **JNIOR** system services command that is used to switch the current user. Default is root.

Syntax: **su** [USER]

Example: /> **su** jnior

#### **useradd**

This command is a **JNIOR** system services command that is used to add a user to the current **JNIOR**. You must be logged in as an Admin user to take advantage of this command.

Syntax: u

**useradd -n** *username* **-p** *password* **-i** *user ID number*

Example:

/> **useradd -n** jnior **-p** jnior **-i** 128

#### **userdel**

This command is a **JNIOR** system services command that is used to delete a user from the current **JNIOR**. You must be logged in as an Admin user to take advantage of this command.

Syntax:

**userdel** *username*

Example:

/> **userdel** jnior

#### **who**

This command is a **JNIOR** system services command that is used to display all users on the system.

Syntax: **who**

Example: /> **who**

#### **whoami**

This command is a **JNIOR** system services command that is used to display the current user's User ID.

Syntax: **whoami**

Example: /> **whoami**

#### <span id="page-15-0"></span>**2.1.1 File System**

The **JNIOR** contains a file system in memory that can be accessed from the command line by using some of the commands described in the previous section (e.g. **dir**, **cd**, **cat**, etc). You do NOT need to access any specific files to utilize or configure the **JNIOR**.

However, there are a few files that may be of relevant to your needs as provided in the following table.

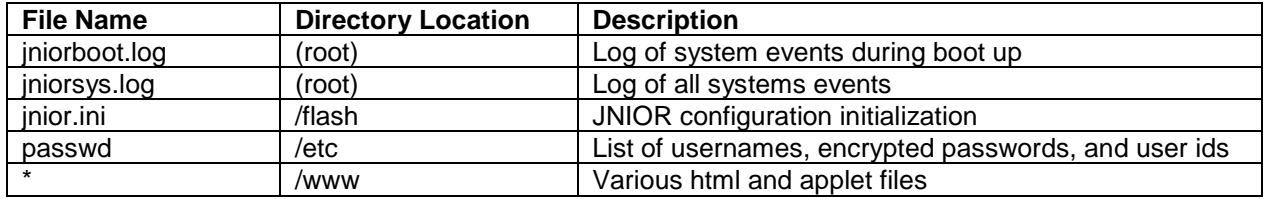

#### <span id="page-15-1"></span>**2.1.2 System Services Commands**

System Services are those features and functions accessible when you log into the **JNIOR** at the operating system level. In order to do this, you must connect to the **JNIOR** via Telnet (using the Ethernet connection) or HyperTerminal (using the RS232 connection). Both of these connection methods were described in Section 3 - Setting Up JNIOR Communications, in relation to configuring the IP settings for your **JNIOR**.

If you have already configured your IP address correctly using the RS232 connection, then it is easiest to use a Telnet session to connect to your **JNIOR** over the Ethernet connection. This is especially important if your **JNIOR** is in a remote location and cannot be easily connected to with an RS232 serial cable. For ease of reading, this section assumes you will connect with a Telnet session however connecting with HyperTerminal is also acceptable.

After connecting to the **JNIOR** via Telnet, you must enter your admin privilege level <username> and <password> provided with your JNIOR (or subsequently configured). Note that certain system service commands and operations are permitted for admin privilege level users only.

Some of the most frequently used commands were described in Section 4.2.1, Command Line Communication. The following table is a complete list of the available system service commands.

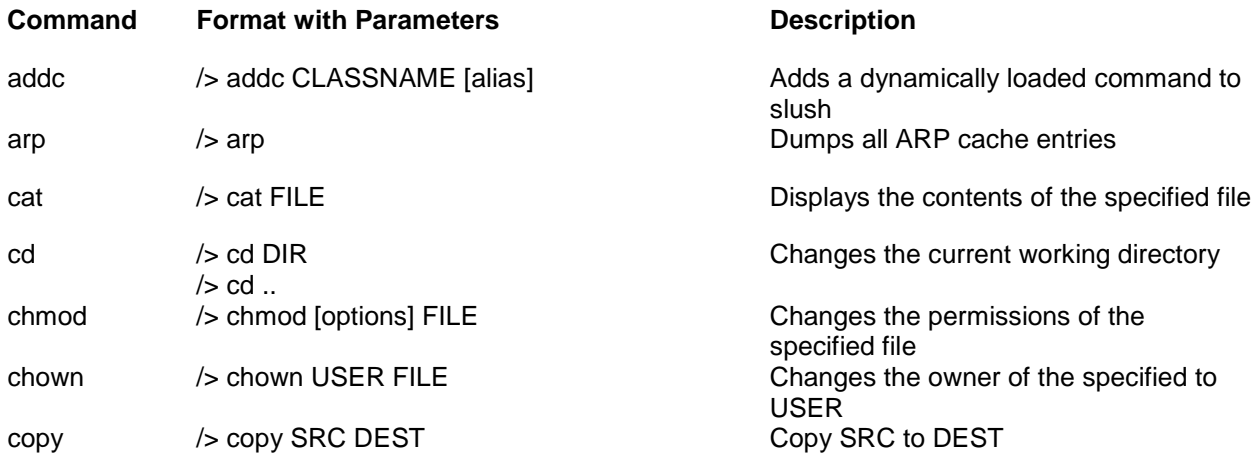

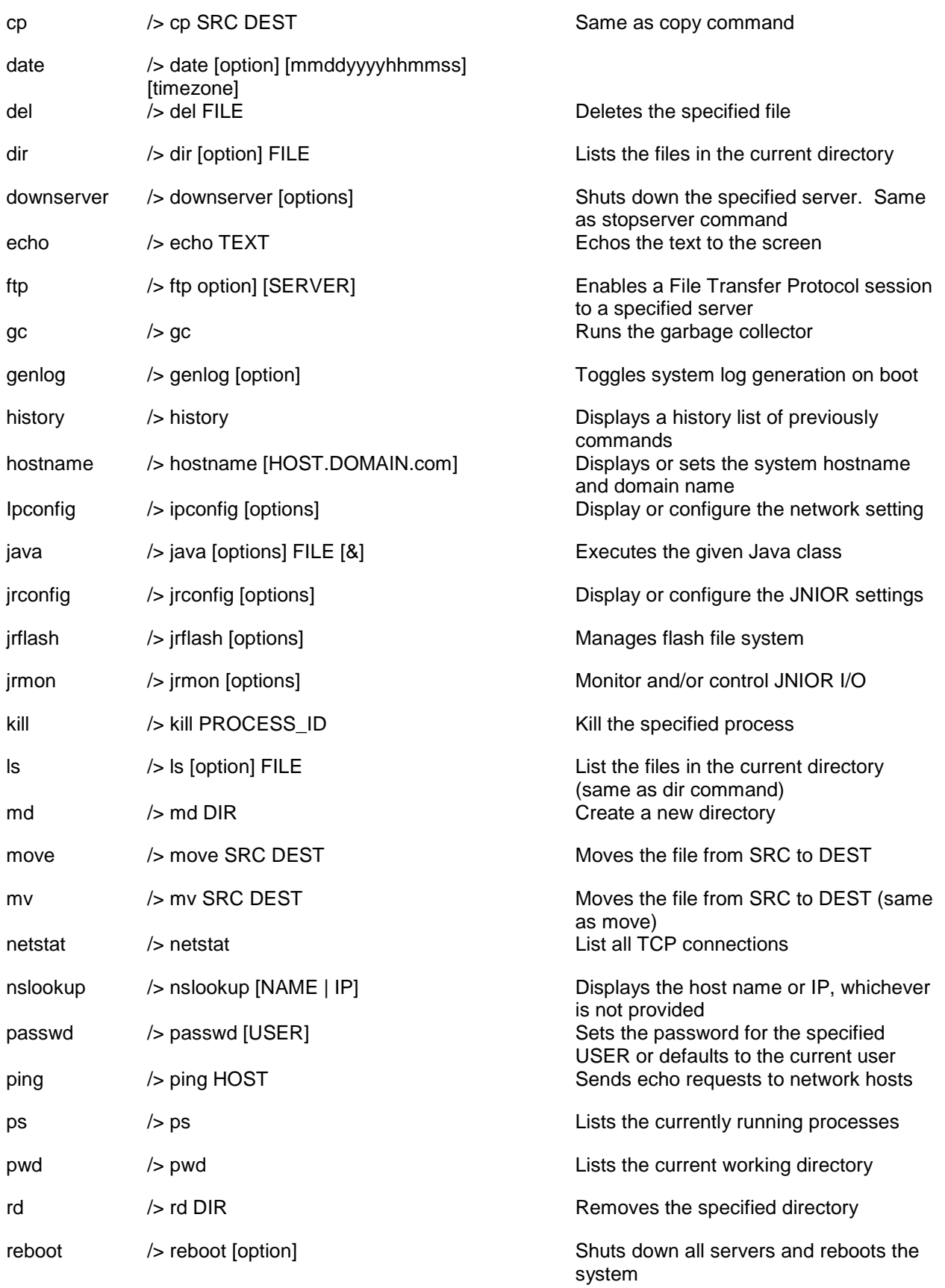

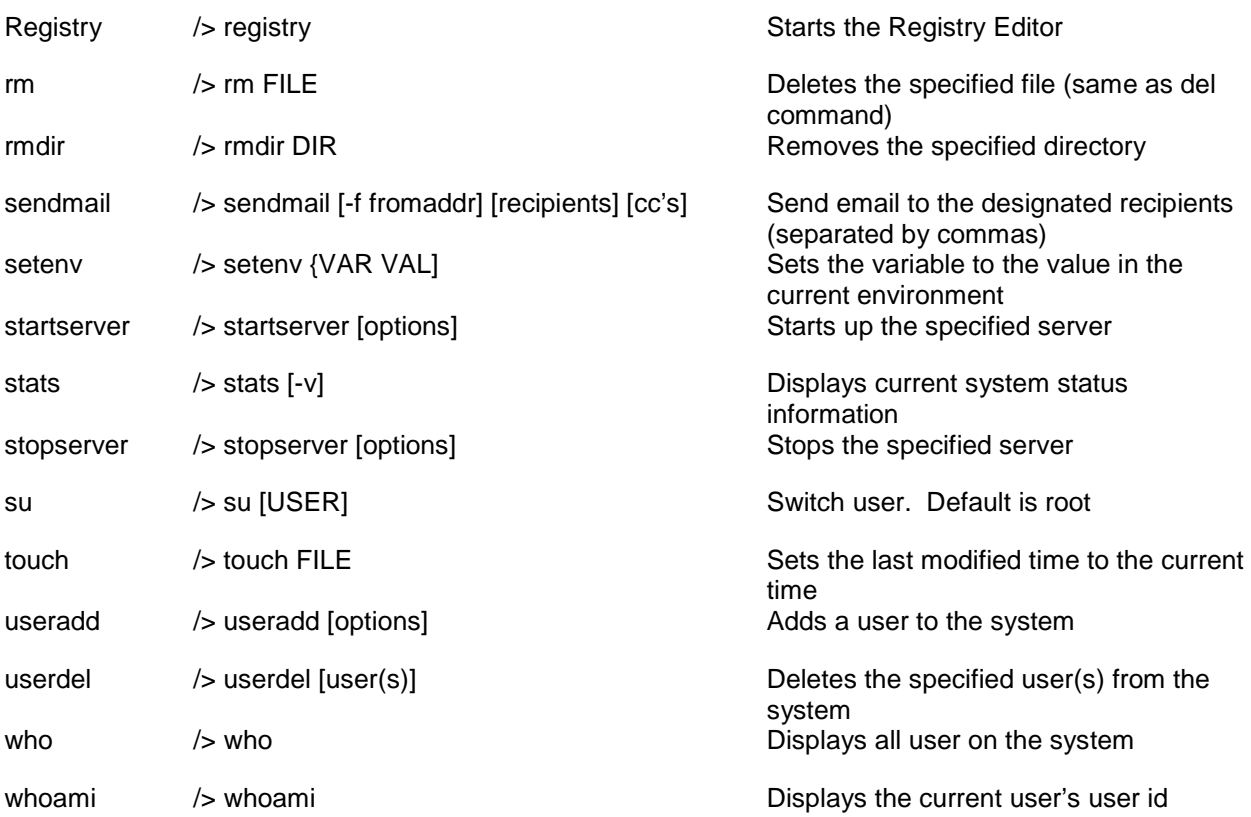

*NOTE: It is your responsibility to use System Services in an appropriate way such that they do not affect the operation or set-up of the JNIOR. If you are not familiar with some of the commands, then it is recommended that you do not use those commands. INTEG is not responsible for errant use of these commands.* 

## <span id="page-18-0"></span>**2.2** Setting Up a Port Number

The **JNIOR** comes shipped from the factory configured to communicate over your network using ports 80 and 9200. Port 80 is the standard port for launching web pages and this can be changed in the Registry. Port 9200 is the port that is used by the **JNIOR** for communicating with its Web Pages. This is a port that is typically open and available on a network. However, should this port not be available or should you wish to change your port number, there are two options. You may use the **jrconfig** command to immediately alter the port or you may edit the Registry to make the change upon reboot.

Port numbers range from 0 to 65,535 with port numbers 0 – 1023 being restricted and usually reserved for well-known applications such as HTTP and FTP. If you are unsure of which port number to select for the Web Pages, it is recommended that you select a port number of 1024 or greater.

The port number can be set by the **jrconfig** command using a Telnet or Serial Terminal session. Type the **jrconfig –z TCP Port** command to set the desired port number. For example:

```
TINI /> jrconfig help<br>jrconfig [options]
Configure or display the JNIOR settings.<br>[-z TCP port] Set JNIOR TCP/IP port number<br>[-f] Remove Field Firmware Update
TINI \rightarrow jrconfig -z 9200
Saving settings...<br>Restarting JNIOR services. This may take a minute.<br>Please wait...
JNIOR services restarted.
TINI \rightarrow
```
After you have completed the above procedure, the **JNIOR** will utilize the new port number for JNIOR Protocol data communications.

Note that Modbus communicates over port 502 by default. The **JNIOR** Modbus Protocol Implementation is described in a separate document. The Modbus port may also be changed but only through the Registry Editor. In this case the **JNIOR** must be rebooted to begin utilizing the new port.

## <span id="page-19-0"></span>**3** FREQUENTLY USED COMMANDS

## <span id="page-19-1"></span>**3.1** Administering Usernames and Passwords

## <span id="page-19-2"></span>**3.2** Using the JRMON Command

#### <span id="page-19-3"></span>**Description**

The **JRMON** command provides for input and output monitoring and control from the Slush command prompt either through Serial0 or Telnet.

## <span id="page-19-4"></span>**Input & Output Monitoring**

The JRMON command may be issued from the command line without options. This permits the input and output status to be monitored. This function is available to all JNIOR users who can successfully log into the OS command mode. Any keystroke will exit the program. The following is a typical display:

```
TINI /> jrmon
JNIOR Active I/O Monitor
Copyright(c) 2005 INTEG process group, inc. All Rights Reserved.
Any key to interrupt.
    8-DINn-1 8-RLYn-1
* 00000000 00000000
```
The last line will dynamically update displaying the current status of the digital inputs and outputs. This ongoing update is indicated by a twirling symbol in place of the '\*' above. Any keystroke will terminate the program and return to the prompt.

#### **8-DINn-1**

The eight digits below this heading indicate the status of the eight digital inputs 1 thru 8. This is displayed with Digital Input 1 on the right through Digital input 8 at the left. A '0' indicates that the corresponding digital input is inactive or 'Off'. A '1' indicates that the digital input is active or 'On'. A '1' would indicate the presence of a positive voltage between the digital input's '+' and '-' terminals.

During inactivity the status updates only once per second. Updates occur almost instantaneously when input states are actively changing. In this case the twirling symbol may appear to accelerate. The dynamic status of the digital inputs can be successfully monitored with this utility in this mode.

#### **8-RLYn-1**

The eight digits below this heading indicate the status of the eight relay outputs 1 thru 8. This is displayed with Relay Output 1 on the right through Relay Output 8 at the left. A '0' indicates that the corresponding relay is inactive or 'Open'. A '1' indicates that the relay is active or 'Closed'. A '1' would indicate that the relay will conduct current between its two terminals.

During inactivity the status updates only once per second. Updates occur almost instantaneously when output states are actively changing. In this case the twirling symbol may appear to accelerate. The dynamic status of the relay outputs can be successfully monitored with this utility in this mode without interfering with the applications that may be directly controlling the relays.

## <span id="page-20-0"></span>**Output Control**

Using the **-c** option on the command line those logged into the OS command mode as administrators may use JRMON to change the status of the eight relay outputs. This enables a series of service commands. The following is a typical display:

```
TINI /> jrmon -c
JNIOR Active I/O Monitor
Copyright(c) 2005 INTEG process group, inc. All Rights Reserved.
   [C]lose NNN, [L]ist Counters, [O]pen NNN, [P]ulse
  [Q]uit, [R]eset, [S]et Counters NNN, [U]sage
  NNN - list of 1-8 input/relay selection
   '=' to specify parameter (pulse duration in msec, counts)
  '<' or '>' for command history
   8-DINn-1 8-RLYn-1 Default pulse = 100 msec
* 00000000 00000000 > _
```
As in the Monitoring mode the last line will actively update as indicated by the twirling symbol replacing the '\*' above. The command prompt '>' followed by the cursor now appears on the line. Commands may be entered at the cursor while active input and output monitoring proceeds. A brief description of the available commands is displayed in the header dialog. Once a command has been entered after the prompt it can be "executed" as one would expect by hitting the ENTER key. For example:

```
 8-DINn-1 8-RLYn-1 Default pulse = 100 msec
   00000000 00000000 > c1c5[ENTER]
* 00000001 00010001 > -
```
Above we see that the command "c1c5" has been entered with "[ENTER]" indicating the use of the ENTER key. The ENTER key won't be explicitly shown through the remainder of this document. It is important to note that upon execution of a command JRMON will move to a new line. Only the latest line will dynamically update. The twirling symbol replacing the '\*' in the above will reside only on the active line.

Each of the commands will be described shortly. In this example the user instructs JRMON to close relay outputs 1 and 5. The other relays remain unaffected and in the state they were in before the command. Only the "selected" relays are affected. Observe the indicated state changes for relay outputs 1 and 5 under the 8-RLYn-1 heading. In this instance the external wiring around the JNIOR is such that Digital Input 1 responds to the relay changes. Actually here Digital Input 1 indicates the successful closure of Relay Output 1 as that output happens to be wired to the corresponding input for demonstration. The entire command is executed at once and the two relay changes occur simultaneously.

There are only a few valid commands. The user's entry must conform to the defined syntax. If an error is made or an invalid command entered it is indicated as follows:

```
 8-DINn-1 8-RLYn-1 Default pulse = 100 msec
   00000000 00000000 > c1c5
   00000001 00010001 > huh
** invalid command
   8-DINn-1 8-RLYn-1 Default pulse = 100 msec
* 00000001 00010001 > _
```
Here the entry "huh" constitutes an unknown command and the error is indicated upon use of the ENTER key. JRMON then redisplays the heading along with a new entry line with active monitor.

## **Command Entry**

All JRMON commands are single characters and are case independent. Spaces are ignored and can optionally be used in commands to make them more readable. Multiple commands can follow each other on the same line but do not take effect until the ENTER key is used and the command set is executed.

The digits 1 thru 8 are, with one exception, used to indicate or "select" the relay outputs 1 thru 8. There are rules for their use and they apply to only a couple of the commands (Close, Open and Set). An integer parameter may be specified at the end of a command line following an '=' sign (pulse duration). All of this is described later in this document.

## **Editing**

There are not many features in JRMON supporting the entry and editing of commands. This is to keep the utility functional across a wide variety of access methods from HyperTerminal to Telnet clients on multiple platforms including user developed Telnet compliant applications. The following are the only active editing keys:

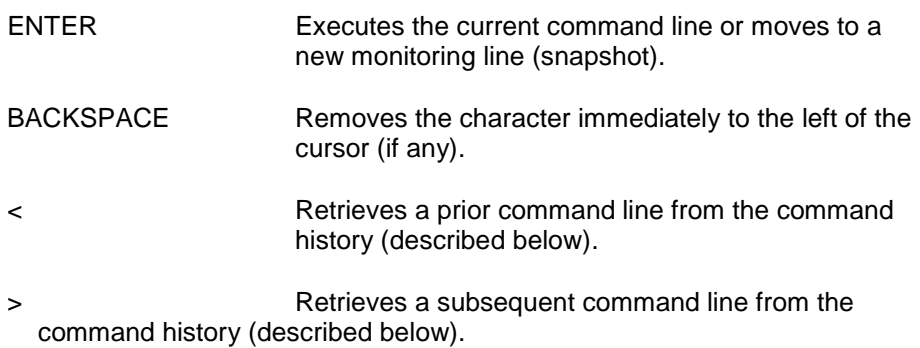

If the user enters a command line and wishes to erase the whole thing and start over the BACKSPACE key can be used repeatedly to achieve that goal. Alternately the '<' key (bringing up a prior command if any) followed by the '>' key may result in an empty line depending on the status of the command history. This may be a shortcut which can be used if you prefer.

## **Command History**

JRMON maintains a record of the last 20 successful commands entered during the current session. The '<' key is used to emulate a back arrow retrieving the prior command from the history. The '<' key can be used repeatedly until that desired command is located or the end of the history is reached. With the desired command displayed the user need only hit ENTER to execute it. This is a convenient way to repeat command and eliminate any tedious reentry. The displayed command can be further edited or appended to prior to use.

The '> key serves a similar function retrieving the command subsequent to the one displayed. If you move back in the history and pass the desired command you can use the '>' key to come back to it. The '>' key can be used repeatedly until you return to the present command entry which will present as a blank line.

If you exit JRMON returning to the OS command prompt and later restart JRMON in the same session (without logging out), all of the prior commands may still be available in the history. This is true also for the default pulse duration (described later).

## <span id="page-22-0"></span>**Available Commands**

The JRMON command set for the most part is designed to provide flexibility in the control of the relay outputs. Only the referenced (selected) relay outputs in any one command are affected by that command. The remaining relay outputs remain unchanged. Relays may be specifically commanded to Close or Open. This may be a static change or a pulsed change which is applied for a defined duration. Commands are case independent and spaces in command lines are ignored. The various commands are described below:

#### **Q – Quit**

The Quit command is used to exit JRMON returning to the OS command prompt. This command may appear on a command line in combination with other commands. JRMON will exit after executing all of the commands. The command line "RQ" for instance will reset all of the relay outputs to the open condition prior to exiting to the OS prompt.

#### **R – Reset**

Resets all relay outputs to the open (0) condition.

## **C – Close NNN…**

The Close command indicates that the relay outputs selected by subsequent digits NNN (1 thru 8) are to be closed (1 state) upon execution of the command. The command "C1C5" selects relay outputs 1 and 5 and both will be in the closed state (1) upon execution. The commands "C1C3C5" and "C135" are equivalent. The command "C1Q35" although an odd entry would leave the relay outputs in the

same state with Relay Outputs 1, 3 and 5 closed (1) prior to exit to the OS prompt. The resulting state of the selected relays is determined by reading from left to right (see Open below for more).

#### **O – Open NNN…**

The Open command indicates that the relay outputs selected by subsequent digits NNN (1 thru 8) are to be open (0 state) upon execution of the command. The command "O1O5" selects relay outputs 1 and 5 and both will be in the open state (0) upon execution.

All relay output referenced by either the Open of Close commands will be affected by the command. All other relays will remain in an unchanged state. The states of the selected relays are specified from left to right in the command. For instance, the command "C135O1" will result in Relay Outputs 3 and 5 being in the closed state (1) and Relay Output 1 in the open state (0). The Open command to the right overrides the Close at the beginning of the command. The following all have an equivalent effect with the last having the added benefit of exiting to the OS prompt.

C135O1 c1c3c5o1 c13o1c5 o1c3c5 O1C35Q

The Close and Open commands define new states for the referenced relay outputs which will remain in effect until the execution of subsequent commands. Note that independent applications controlling the JNIOR outputs can simultaneous alter the output states. Commands entered through JRMON may conflict with these applications or may otherwise confuse them. It is recommended that under such conditions JRMON should be used carefully and by qualified personnel familiar with the application.

#### **P – Pulse**

Relay outputs on the JNIOR2B can be pulsed with a resolution of 1 millisecond. This can also be achieved using JRMON with the Pulse command. The relay output states specified by any combination of Close and Open commands can be held for the default Duration (count of milliseconds) by including the Pulse command. The current default pulse duration is indicated in the Header. For example, the command "C13O2P" pulses the output state 101 for Relay Outputs 1-3 in the following example for 100 milliseconds.

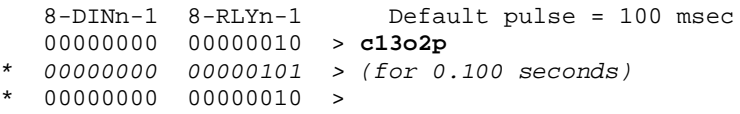

In the above the *italicized* line shows the display of the active monitor for the brief 1/10<sup>th</sup> second of the pulse. The shortest pulse is 1 millisecond and very lengthy pulses of hours can be initiated. The JNIOR can only execute one pulse at any time. Any Pulse command that is entered prior to the completion of an earlier Pulse command will prematurely termination the initial pulse.

Specific pulse durations may be specified within the command lines. In the following example, even though the default pulse duration remains 100 milliseconds, a 5 second pulse is initiated.

8-DINn-1 8-RLYn-1 Default pulse = 100 msec

```
 00000000 00000000 > c13p = 5000
* 00000000 00000101 > (for 5.000 seconds)
* 00000000 00000000 >
```
As with the normal Open and Close commands, the Pulse command only affects those selected relay outputs. In the above examples Relay Outputs 4-8 remain in their original state and can be separately commanded to change state without affecting any pulse in progress. Note the difference between the last two examples in regards to the state of Relay Output 2. That output is also unaffected in the second example which selects only Relay Outputs 1 and 3.

The '=' sign allows for the specification of a parameter to the command. It must appear at the end of the command line and be followed only be an unsigned integer parameter correctly specified with valid digits (0-9). Spaces are ignored and no JRMON commands may follow the '=' sign. The command will be invalid if the parameter is not cleanly specified.

Default Pulse Duration

The default pulse duration may be set by a Pulse command that does not select any relay outputs. In the following example the default pulse is changed from 100 milliseconds to 2.500 seconds.

 8-DINn-1 8-RLYn-1 Default pulse = 100 msec 00000000 00000000 > **p=2500** 8-DINn-1 8-RLYn-1 Default pulse = 2500 msec 00000000 00000000 >

Since the default pulse duration has been changed, JRMON redisplays the header with the new value. Any subsequent Pulse command entered without specific duration will now be of 2.5 second duration. If the user exits JRMON and returns to the OS prompt, this new default pulse duration will remain upon subsequent use of JRMON provided that the user does not log out. Under certain conditions the default pulse duration may be reset depending on events experienced at the OS prompt. In general it will remain in place as will the 20-line command history from any prior JRMON use.

A Pulse command given without either the relay selection or the default duration parameter is invalid.

#### **L – List Counters**

Each Digital Input has a 32-bit counter associated with it. The [L]ist Counters command will display the current values present in those counters. For example:

```
 8-DINn-1 8-RLYn-1 Default pulse = 100 msec
   00000000 00000000 > l
    din1 din2 din3 din4 din5 din6 din7 din8
  106331 49177 35 182
   8-DINn-1 8-RLYn-1 Default pulse = 100 msec
* 00000000 000000000 > _
```
In the above example we can see that Digital Input 1 has changed state quite frequently and that the last four inputs have not been used at all.

#### **S – Set Counters**

Having individual Digital Input Counters generates the need to be able to reset them to zero (0) or to otherwise initialize them to a known value (perhaps for testing purposes). The Set Counters command allows you to set individual counters. You must specify the counters using the digits 1-8 or the '\*' asterisk to indicate all counters. The new counter value must also be specified even if it is zero. The following is the required syntax for resetting all counters:

```
 8-DINn-1 8-RLYn-1 Default pulse = 100 msec
  00000000 00000000 > s*=0
    din1 din2 din3 din4 din5 din6 din7 din8
 0 0 0 0 0 0 0 0
  8-DINn-1 8-RLYn-1 Default pulse = 100 msec
 * 00000000 00000000 >
```
If individual counters are to be affected and others left unchanged then the specific counter or counters must be specified. The following initializes two of the counters to 1,000:

```
 8-DINn-1 8-RLYn-1 Default pulse = 100 msec
   00000000 00000000 > s23=1000
    din1 din2 din3 din4 din5 din6 din7 din8
 0 1000 1000 0 0 0 0 0
   8-DINn-1 8-RLYn-1 Default pulse = 100 msec
* 00000000 00000000 >
```
The [S]et Counter command cannot be used in combination with any form of the [P]ulse command. This is to eliminate ambiguity over the use of the parameter following the equals sign. The [S]et command requires the parameter as well as the specification of at least one counter otherwise an invalid command error message results.

#### **U – Usage**

The jr310 tallies the amount of time that an individual input is on the "ON" state or that an output relay is in the "CLOSED" state. The timing is valid to the millisecond. JRMON may be used to display these Usage Meters. The output appears as follows:

```
TINI /> jrmon -c
JNIOR Active I/O Monitor
Copyright(c) 2005 INTEG process group, inc. All Rights Reserved.
  [C]lose NNN, [L]ist Counters, [O]pen NNN, [P]ulse
  [Q]uit, [R]eset, [S]et Counters NNN, [U]sage
  NNN - list of 1-8 input/relay selection
   '=' to specify parameter (pulse duration in msec, counts)
   '<' or '>' for command history
    8-DINn-1 8-RLYn-1 Default pulse = 5000 msec
   00000000 00000000 > u
```

```
din1 20589298 msec (5.71 hrs)
din2 0 msec (0.00 hrs)
din3 0 msec (0.00 hrs)
din4 0 msec (0.00 hrs)
din5 0 msec (0.00 hrs)
din6 0 msec (0.00 hrs)
din7 0 msec (0.00 hrs)
din8 0 msec (0.00 hrs)
rout1 1388597 msec (0.38 hrs)
rout2 90092 msec (0.02 hrs)
rout3 85195 msec (0.02 hrs)
rout4 80289 msec (0.02 hrs)
rout5 75164 msec (0.02 hrs)
rout6 69945 msec (0.01 hrs)
rout7 65173 msec (0.01 hrs)
rout8 60577 msec (0.01 hrs)
* 00000000 00000000 >
```
Note that the jr310 then supports 16 Usage Meters covering the 8 digital inputs and 8 relay outputs. The total time is displayed in milliseconds (msec) and also in hours to the one-hundredth. Here we see that the first digital input (din1) has been in the "ON" state for over five and a half hours. In this example the remaining digital inputs have remained dormant and the relays have only been exercised briefly.

#### <span id="page-26-0"></span>**Diagnostic Mode**

JRMON supports additional commands that are applicable to diagnostics. In order to enable these commands the user must start JRMON with the **-d** option. The **-d** option enables a superset of JRMON commands as can be seen in the following example.

```
TINI /> jrmon -d
JNIOR Active I/O Monitor
Copyright(c) 2005 INTEG process group, inc. All Rights Reserved.
  [C]lose NNN, [L]ist Counters, [O]pen NNN, [P]ulse
  [Q]uit, [R]eset, [S]et Counters NNN, [T]est
  NNN - list of 1-8 input/relay selection
   '=' to specify parameter (pulse duration in msec, counts)
   '<' or '>' for command history
   8-DINn-1 8-RLYn-1 Default pulse = 100 msec
* 00000000 00000000 > _
```
Presently only the Test command falls into this category and you can see that it now appears in the command summary displays in the header. Any diagnostic command entered in the **-c** control mode discussed earlier would be considered invalid. An error would result.

Diagnostic commands are meant to be used with the JNIOR out of its application environment. In this case the outputs of the JNIOR can be changed without regard as to the possible effect on surrounding equipment. Since it might not be good if a diagnostic command were accidentally evoked in application, JRMON is started in the separate mode as a safety precaution.

#### **T - Test**

The Test command starts the relay verification test. This command takes no parameters and must be the only command on the command line. Otherwise an invalid command error will result. During execution of the Test command the relays are cycled in order from Relay Output 1 through to Relay Output 8. Each relay is closed for 1 second. The test repeats indefinitely. Any keystroke will interrupt the process. Here's an example again where the italicized lines indicate the changing content of the monitor.

```
TINI /> jrmon -d
JNIOR Active I/O Monitor
Copyright(c) 2005 INTEG process group, inc. All Rights Reserved.
   [C]lose NNN, [L]ist Counters, [O]pen NNN, [P]ulse
  [Q]uit, [R]eset, [S]et Counters NNN, [T]est
  NNN - list of 1-8 input/relay selection
   '=' to specify parameter (pulse duration in msec, counts)
   '<' or '>' for command history
 8-DINn-1 8-RLYn-1 Default pulse = 100 msec
/ 00000000 00000000 > t
\ 00000001 00000001 > (for ~1 second)
  | 00000010 00000010 > (for ~1 second)
/ 00000100 00000100 > (for ~1 second)
- 00001000 00001000 > (for ~1 second)
\ 00000000 00010000 > (for ~1 second)
| 00000000 00100000 > (for ~1 second)
/ 00000000 01000000 > (for ~1 second)
- 00000000 10000000 > (for ~1 second, user hits space bar)
\backslash 00000000 00000000 > _
```
Note that this demonstrates a setup wherein the Relay Outputs 1 - 4 are wired to Digital Inputs 1 - 4 and a power source. You can see the inputs following the relay outputs in the case of those four relays. You can also see the progress of the twirling indicator that replaces the '\*' in most of these examples. This Test diagnostic is useful for verifying relay operation as well as the operation of the various protocols and utilities (like JRMON) that display relay status. It also indirectly verifies the function of the clock.

## **Summary**

Thank you for purchasing the **JNIOR**. Hopefully this manual made the getting-to-know process of your new **JNIOR** very quick and easy. The **JNIOR** has many more wonderful tools and features available, and are explained in detail in the supplied documents.

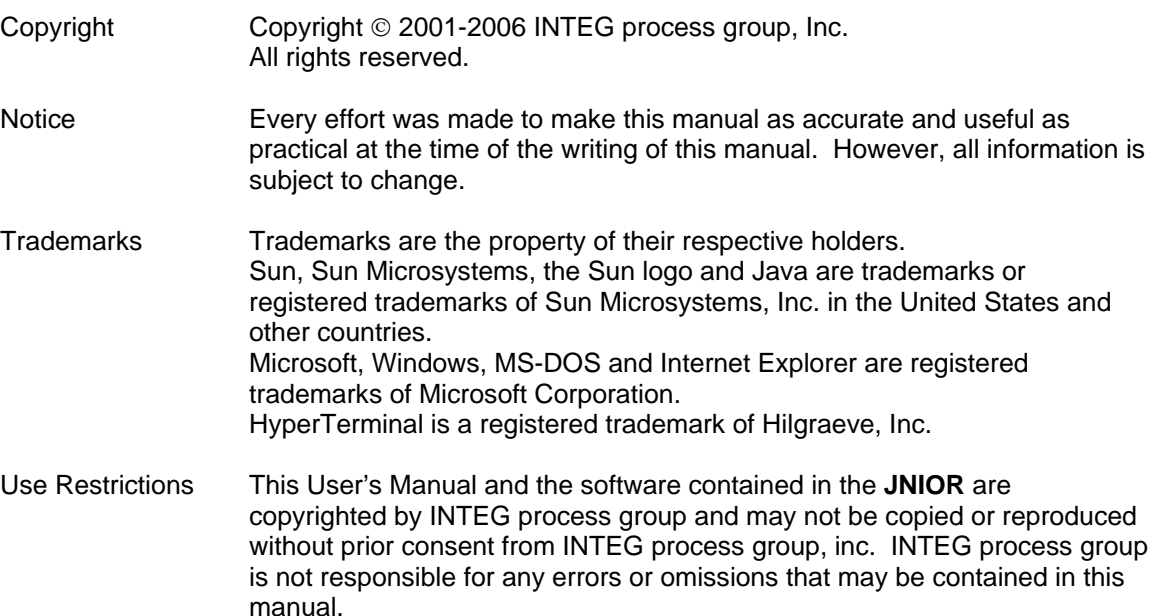

Please do not hesitate to contact our **JNIOR** team at **INTEG process group, inc**. We can be reached via phone, fax or e-mail as follows:

INTEG process group, inc. 11279 Perry Highway, Suite 107 Wexford, PA 15090

**www.integpg.com**

**JNIORsales@integpg.com**

PH (724) 933-9350 FAX (724) 933-9333